### A. thaliana, Apollo and You: Collaborative Genome Annotation Editing

With many thanks to Moni Munoz Torres, Apollo Expert extraordinaire

Today's team: Tanya Berardini Screen sharing, leading hands on Shabari Subramaniam Technical issues Monitoring chat for questions Sharing links and other info in the chat

# Today:

Brief overview of the Arabidopsis reannotation project

Intro to Apollo and manual review

Hands on exercises

What's next

# Rough Timeline

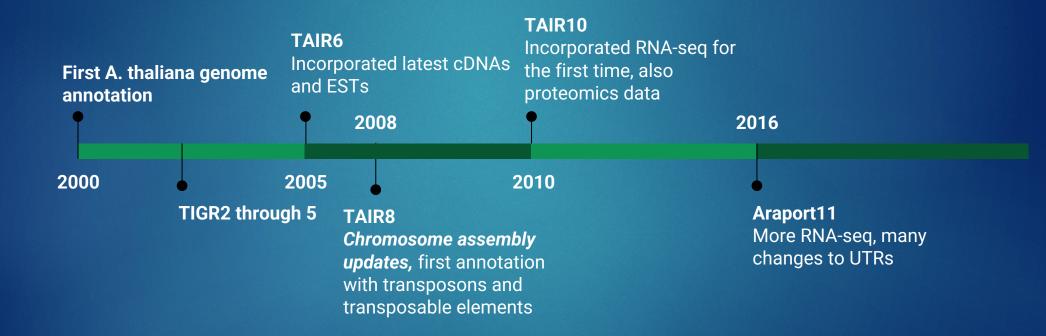

# What has changed over the past 20 years?

- Greater amounts of supporting data
- Increased kinds of supporting data
- Improved sequencing technology, longer reads
- Improved genome assembly software
- Improved automated annotation pipelines

# TAIR: coordinator, community hub

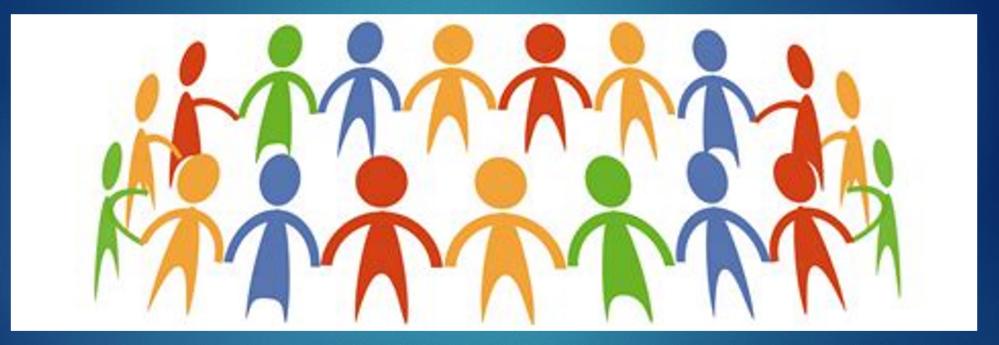

# Reannotation project phases

| Who:<br>Schneeberger<br>lab (MPI)Who: NCBI (National<br>Center for<br>Bioinformatics)Who: Community Who: TAIR + NCBI<br>expents for<br>review, TAIR for<br>coordination, tool<br>hostingWho: Community Who: TAIR + NCBI<br>expents for<br>review, TAIR for<br>coordination, tool<br>hostingWho: Community Who: TAIR + NCBI<br>expents for<br>review, TAIR for<br>coordination, tool<br>hostingWho: Community Who: TAIR + NCBI<br>expents for<br>review, TAIR for<br>coordination, tool<br>hostingWho: BAR, TAIR,<br>EnsemblPlants, NCGR<br>gov, AtPeptide Atlas,<br>many more                                                                                                    | As                                                            | ssembly                                                                                                    |                                                                      | Automated<br>Annotation |        | Manual<br>Review              |   | GenBank<br>Submission | Dissemination<br>/Integration                |
|----------------------------------------------------------------------------------------------------|---------------------------------------------------------------|----------------------------------------------------------------------------------------------------|----------------------------------------------------------------------|-------------------------|--------|-------------------------------|---|-----------------------|----------------------------------------------|
| <ul> <li>k coding</li> <li>k coding</li> <li>k coding&lt;</li></ul>                                                                                                    | Schn                                                          | eeberger                                                                                                    |                                                                      | Center for              | e<br>r | xperts for<br>eview, TAIR for |   | Who: TAIR + NCBI      | EnsemblPlants, NCGR<br>GCV, AtPeptide Atlas, |
| Klass Van Wijk       Francoise Thribaud-Nissen       Andrew Farmer         Image: Strategy of the strategy of the s |                                                               |                                                                                                    |                                                                      | - o x                   |        |                               | I |                       |                                              |
| Shujun Ou 🖉 🖉 Xiao Dong 🖉 Leonore Reiser(TAIR curat 🐰 Xiaofei Yang                                                                                                    | Kai Yu (u)<br>Kias Van Wijk<br>Kias Van Wijk<br>Terence Murph | y the second second sec | i France<br>i France<br>i France<br>i France<br>i France<br>i France | rifie                   |        |                               |   |                       |                                              |

## After this session, you will be able to:

- Log into Apollo and view annotation and evidence tracks
- Navigate through the interface, find genes, zoom in to sequence level
- Perform basic gene model manipulation with ease
- Save comments and status
- Access resources in case you need help remembering what we covered

## Known issues: Patience appreciated

- Mt and Cp annotations not yet visible
- Load time especially the first time can be slow
- Some evidence tracks are still missing (working hard on this)

# The story so far

### Col-CC = 13 Col-0 assemblies

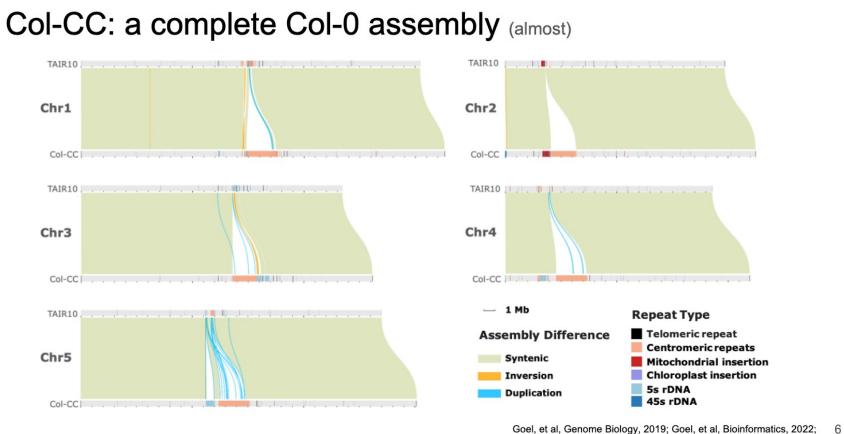

Gel and Eduard, Bioinformatics, 2022,

# The NCBI Eukaryotic Annotation Pipeline

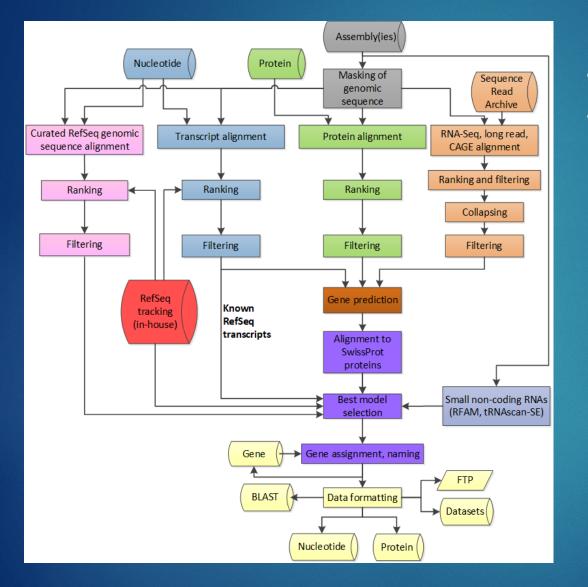

- Automated
- Highly dependent on experimental data
  - Proteins
  - cDNA
  - RNA-Seq
  - IsoSeq, ONT
  - CAGE

# Changes between Araport11 and Col--CC

- New genes
- Deleted genes
- Split genes
- Merged genes
- Changes in CDS
- Fewer alternative transcripts

# Why do manual review?

- Remove elements reflecting errors in automated analyses
- To accurately annotate gene families
- To verify novel genes and isoforms
- To efficiently take advantage of transcriptomic analyses
- Achieve the best representation of the genome for translational use in other organisms

# Today:

Brief overview of the Arabidopsis reannotation project

Intro to Apollo and manual review

Hands on exercises

What's next

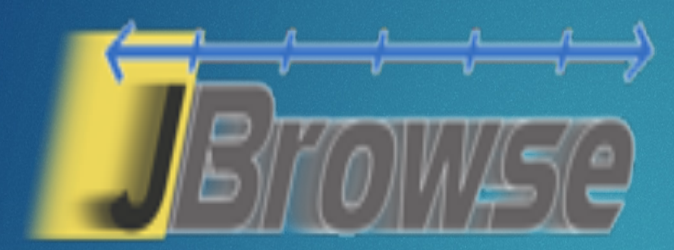

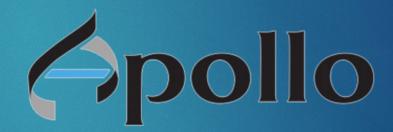

Collaborative, instantaneous, web-based, built on top of JBrowse.

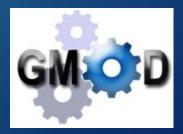

# General process of manual review

- 1. Select or find a **region of interest** (e.g., gene or coordinate range).
- 2. Select appropriate **evidence** tracks to review the genome element to annotate (e.g., gene model).
- 3. If necessary, adjust the gene model.
- Check your edited gene model for integrity and accuracy by comparing it with available homologs.
- 5. Comment, change status, and finish.

A brief refresher: focus on protein-coding genes

## mRNA structure

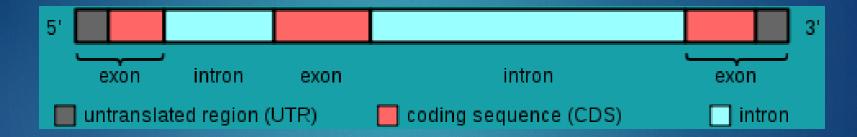

"Gene structure" by Daycd- Wikimedia Commons

## Splice sites

Splicing "signals" (from the point of view of an intron):

- 5' end splice "signal" (site): usually GT (less common: GC)
- 3' end splice site: usually AG

...]5' - GT / AG - 3'[...

Alternatively bringing exons together produces more than one protein from the same genic region: isoforms.

### **Exons and Introns**

 Introns can interrupt the reading frame of a gene by inserting a sequence between two consecutive codons

ACTGAGCTG

• Between the first and second nucleotide of a codon

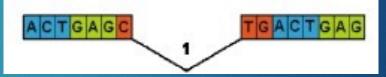

ACTGA

• Or between the second and third nucleotide of a codon

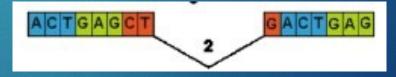

# Today:

Brief overview of the Arabidopsis reannotation project

Intro to Apollo and manual review

Hands on exercises

What's next

# Set up for success: Have these tabs ready to go in your browser window

- Apollo: http://ec2-34-221-77-232.us-west 2.compute.amazonaws.com:8080/apollo/annotator/index
- Apollo User Guide: https://genomearchitect.readthedocs.io/en/latest/UsersGuide. html
- Jbrowse:https://jbrowse.arabidopsis.org/index.html?data=Arap ort11&loc=Chr5%3A8946356..8953040&tracks=TAIR10\_genome%2 CA11-GL-Jan23%2CA11-PC-Jan23&highlight=
- BLAST:

https://blast.ncbi.nlm.nih.gov/Blast.cgi?PROGRAM=blastp&PAGE \_TYPE=BlastSearch&LINK\_LOC=blasthome

### Activity

- Set up tabs
- Log into Apollo
- Set up tracks

### Tips and tricks: HELP!

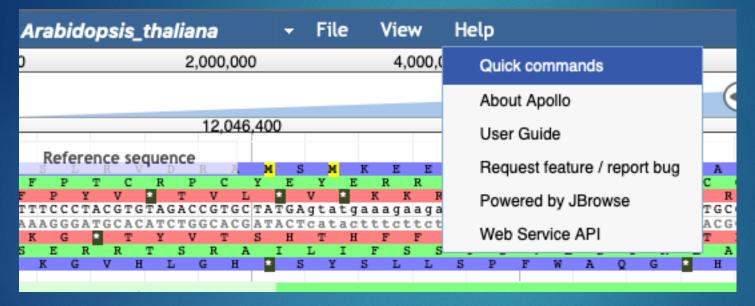

#### Apollo Help

Tips an

Reference sequenc

Arabidopsis\_thali

#### Navigation

- Move the view by clicking and dragging in the track area, or by clicking 
   or 
   in the navigation bar, or by pressing the left and right arrow keys.
- Center the view at a point by clicking on either the track scale bar or overview bar, or by shiftclicking in the track area.

#### Zooming

- Zoom in and out by clicking ⊕ or ⊖ in the navigation bar, or by pressing the up and down arrow keys while holding down "shift".
- Select a region and zoom to it ("rubber-band" zoom) by clicking and dragging in the overview or track scale bar, or shift-clicking and dragging in the track area.

#### Searching

 Jump to a feature or reference sequence by typing its name in the location box and pressing Enter.

#### Annotating features

- Click-and-drag features to the User-created annotations or right click features and select "Create new annotation".
- Use "edge matching" function, shown as red highlight, to match exon boundaries to evidence from gene models or alignments.
- Use "Color by CDS" to highlight the calculated translation frame for annotations and evidence features.
- Add details for each annotation using the "Information Editor" dialog.

#### Annotation shortcuts

- Use [ and ] to jump between splice sites in a given annotation on the User-created annotation area.
- Use { and } to jump to the nearest gene on the User-created annotation area.
- Select a feature in the User-created annotation area and press alt-click to quickly reach the "Information editor".

×

### Tips and tricks: Apollo Help Docs

to Apollo

| Apollo latest                        | Docs » Search                                                                                               |
|--------------------------------------|----------------------------------------------------------------------------------------------------|
| modify splice site                   |                                                                                                    |
|                                      | Search Results                                                                                              |
| INSTALLING APOLLO                    |                                                                                                    |
| Setup guide                          | User's Guide                                                                                                |
| Using Docker to Run Apollo           |                                                                                                    |
| Apollo Configuration                 | Splice Sites                                                                                                |
| Chado Export Configuration           | To assist in the decision to modify a splice site, download the translated sequences and use them to        |
| Data generation pipeline             | Make an Intron, Split an Exon                                                                               |
| Troubleshooting guide                | sites (5'exon]GT/AG[exon3') to modify the model, and Apollo will also recalculate the longest ORF           |
| Example Build Script on Unix with    | Flip the Strand of Annotation                                                                               |
| MySQL                                | opposite to the model's coding strand, particularly when the transcript alignment does not include a splice |
| Adding OpenID Connect Authentication | •••                                                                                                    |

https://genomearchitect.readthedocs.io/en/latest/search.html

### Tips and tricks: Show/hide sidebar

|                      |                                                                              |            | -                    |   | Ļ           |                  |                 |  |                  |   |
|----------------------|------------------------------------------------------------------------------|------------|----------------------|---|-------------|------------------|-----------------|--|------------------|---|
| Arabidopsis_thaliana | - File View                                                                  | Help 🎽     | tberardini@gmail.com | × | % Arabidops | is thaliana      | (Arabidopsis_ ~ |  | 🛔 tberardini@gma | • |
| 0 5,000,000          |                                                                              | 15,000,000 | 20,000,000           | ≔ | Annotations | Tracks           | Ref Sequence    |  |                  |   |
| CP116281             | ⊕         €         CP116281.           76 b)         Go         ▲         E | 1 -        | Search               |   |             | JBrowse Selector |                 |  |                  |   |

| Arabidopsis_thaliana     | - File Vi                                                            | iew Help                           |                            |                              |                                | 🚨 tberardini@gmail.com    |  |  |
|--------------------------|----------------------------------------------------------------------|------------------------------------|----------------------------|------------------------------|--------------------------------|---------------------------|--|--|
| 0 2,000,000              | 4,000,000                                                            | 6,000,000 8                        | 8,000,000 10,000,000       | 12,000,000 14,000,000        | 16,000,000 18,000,000          | 20,000,000 22,000,000     |  |  |
|                          | ← → Q Q ⊕ ⊕ CP116281.1 → CP116281.1:1204637912046538 (160 b) Go 🔊 🔤+ |                                    |                            |                              |                                |                           |  |  |
| 12,046                   | ,400                                                                 | 12,046,425                         | 12,046,450                 | 12,046,475                   | 12,046,500                     | 12,046,525                |  |  |
| Reference sequence       | M S M K E                                                            | EEKETKL                            | LVLSAEPDT                  | SVLKARDIF                    | FSVFLSOHLL                     | E K W I D F Y             |  |  |
| FPTCRPC                  | YEYER                                                                | REGNQA                             | C P Q C G T R Y            | K R I K G K R H F            | LLCIFISTLAI                    | LRKVDFL                   |  |  |
| TTTCCCTACGTGTAGACCGTGC   | TATGAgtatgaaag                                                       | K K K K F S<br>gaagagaaggaaaccAAGC | CTTGTCCTCAGTGCGGAACCCGATA  | CAAGCGTATTAAAGGCAAGAgacatttt | CttctctgtatTTTTATCTCAACACTTGCT | TTGAGAAAAGTGGATTGATTTTA'  |  |  |
| AAAGGGATGCACATCTGGCACG   | ATACTcatactttc                                                       | cttctcttcctttggTTCG                | GAACAGGAGTCACGCCTTG GGCTAT | GTTCGCATAATTTCCGTTCTctgtaaaa | gaagagacataAAAATAGAGTTGTGAACGA | AACTCTTTTCACCTAACTAAAAAT. |  |  |
| K G T Y V T              | SHTHF                                                                | FLLFGL                             | K D E T R F G I            | CAY LCSVN                    | E E R Y K R L V Q I            | K S F L P N I K           |  |  |
| K G V H L G H            | SYSL                                                                 | LLSPFWA                            | AQG HPVRY                  | LRILPLLCK                    | R R Q I K I E V S A            | K L F T S Q N K           |  |  |
|                          |                                                                      |                                    |                            |                              |                                |                           |  |  |
| User-created Annotations |                                                                      |                                    |                            | 0                            |                                |                           |  |  |
|                          | XM_990012404 (                                                       | AT2G21770)-00001                   |                            | •                            |                                |                           |  |  |

### Exercise 1: Finding regions of interest

- Working with protein coding genes for now
- Search by AGI: AT1G69120
  - Right click menu
- Search by chromosome + coordinates: CP116282.1:19803781..19806663
- What are we looking at ?
  - Colored boxes = exons, coding sequence, reading frames
  - Clear boxes = exons, UTRs
  - Arrows = direction of transcription/translation
  - Lines = introns
- Sanity check: JBrowse view of same AGI/region

### Exercise 2: Creating your own gene model

- Groups
  - 1: AT1G45545
  - 2: AT2G21850
  - 3: AT3G46510
  - 4: AT4G20060
  - 5: AT5G25640
- Click on intron, highlight whole gene annotation
- Drag from Col-CC Annotation track (or Gnomon track) into user-created Annotation band (Yellow)
- Rename
- Delete
- Zoom to Base level
- Toggle sequences

### Tips and tricks: Toggle sequences

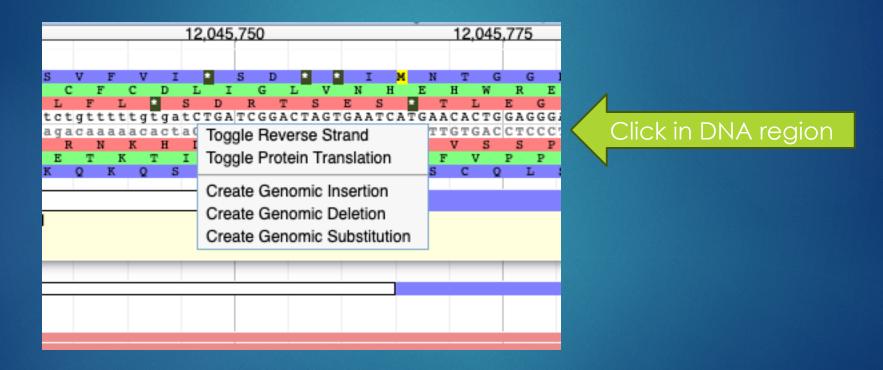

### Exercise 3: Adjusting exons and introns

- Create new entry in user-created annotations again
- Verify direction of translation
- Check beginning of translation
- Adjust start of translation
- (Check RNA seq)
- Delete an exon
- Undo
- Delete an intron
- Undo

### Tips and tricks: Saving comments/status

| <ul> <li>Click out of the panel you've<br/>changed into another one</li> </ul> | Show All     Show Visible Only       Annotation Name     ID       All Types     GO       GO     GP       Prov         Reference Sequence         All Users         All Statuses                                                                                                    |
|--------------------------------------------------------------------------------|----------------------------------------------------------------------------------------------------|
| 2. Click here to save                                                          | Rows         25 v         M         1-10 of 10         Name           Name         Seq         Type         Length         V Updated           XM_990012404 (AT2G21770)         CP116281.1         gene         5,130         May 22, 2023            XM_990022240 (AT3G46370)         CP116282.1         gene         6,268         May 22, 2023            XM_990012851 (AT2G24650)a         CP116281.1         gene         541         May 22, 2023            XM_990012851 (AT2G24650)a         CP116281.1         gene         4,212         May 21, 2023            XM_990012851 (AT2G24650)         CP116281.1         gene         1,939         May 21, 2023            XM_990012851 (AT2G24650)         CP116281.1         gene         1,939         May 21, 2023            XM_990006555 (AT1G47290)         CP116280.1         gene         3,382         May 19, 2023            XM_990006550 (AT1G42990)         CP116280.1         gene         634         May 18, 2023            XM_990006500 (AT1G45332)         CP116280.1         gene         4,381         May 18, 2023            XM_990006306()         CP116280.1         gene         3,456         May 17, 2023                                                                                                    |
|                                                                                | gene: XM_990012404 (AT2G21770)     Link to annotation     Close(x)       Details     GO     Gene Product     Provenance     DbXref     Comment     Attributes                                                                                                    |
| 1. Enter comment                                                               | Comment     Comment     Comment |

Annotations Tracks Ref Sequence

### Evidence tracks

- Col-CC annotation: end result of pipeline
- Gnomon models: \*one\* of the inputs into the pipeline
- TSA (transcript shotgun assembly): isoseq contigs + extra isoseq
- Protein alignments: alignments of protein sequences from Genbank records (multi-species) with Col-CC models
- (RNA seq) A. thaliana
- (Long read RNA) A. thaliana

# Today:

Brief overview of the Arabidopsis reannotation project

Intro to Apollo and manual review

Hands on exercises

What's next

# What's next?

Second training session: more with Apollo
Examining evidence
Detailed manipulation/editing
Next week: Wed/Thu (May 31/June 1)
7 – 8:30 am US PDT (UTC -7)

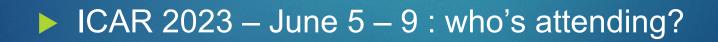

# What's next?

### Gene set assignment

- 1. split
- 2. merged
- 3. deleted
- 4. novel
- 5. locus type changed
- 6. cds changed
- 7. BUSCO gene disappeared
- 8. desired gene family (may overlap with 1-7)

# What's next? Further out

#### Website: tinyurl.com/AthalianaV12

- Updates, training material, video will be accessible from here
- Tracking work and review
  - Google Sheet
  - Excel spreadsheet (no Google Drive access)
- Slack channel (#athalianav12-manual-review)
  - Bug reports, asynchronous feedback/questions, paste the link to the region and the issue
- When review starts in earnest: Regular call time: Zoom, Wed 7 – 7:30 am Pacific (proposed)

# Thank you!

 Col-CC Assembly: Korbinian Schneeberger and lab team
 NCBI Eukaryotic Genome Pipeline: Françoise Thibaud-Nissen, Terence Murphy
 Apollo setup @TAIR: Shabari Subramaniam, Xingguo Chen, Trilok Prithvi, Chris Childers
 Training materials: Moni Munoz Torres, Marcela Tello Ruiz, Monica Poelchau, Jason Williams
 The wider Arabidopsis community
 YOU

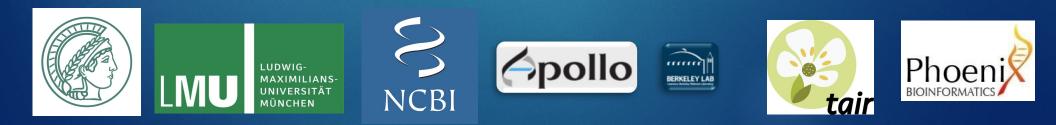